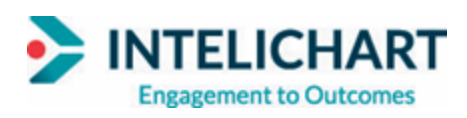

### **InteliChart Version 3.5.18**

### **Release Date**

On Friday, February 4, 2022, your InteliChart Patient Portal environment will be upgraded to version 3.5.18. The InteliChart Patient Portal will be unavailable between Friday, February 4, 2022, 9:00 PM EDT to 9:00 AM EDT Saturday, February 5, 2022. Please be aware, the InteliChart Patient Portal may be unavailable intermittently during the weekend to complete validation of the portal upgrade and additional work.

### **Enhancements: Patient Portal**

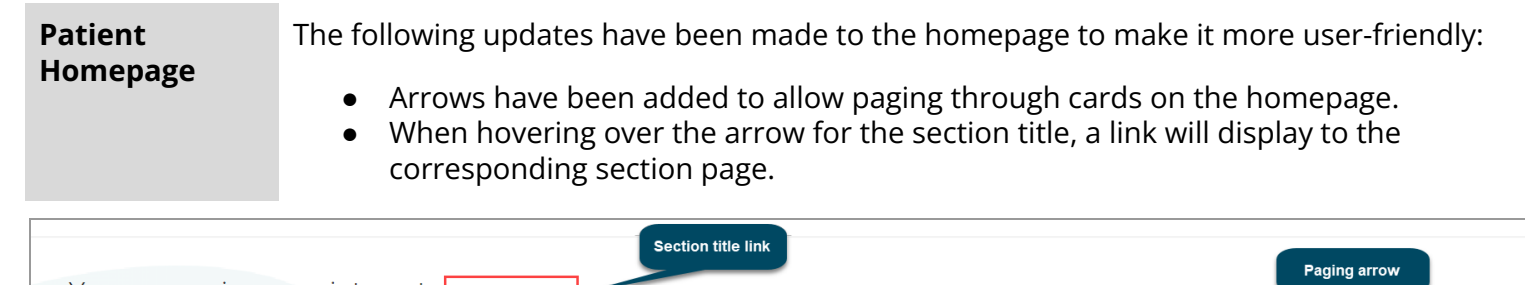

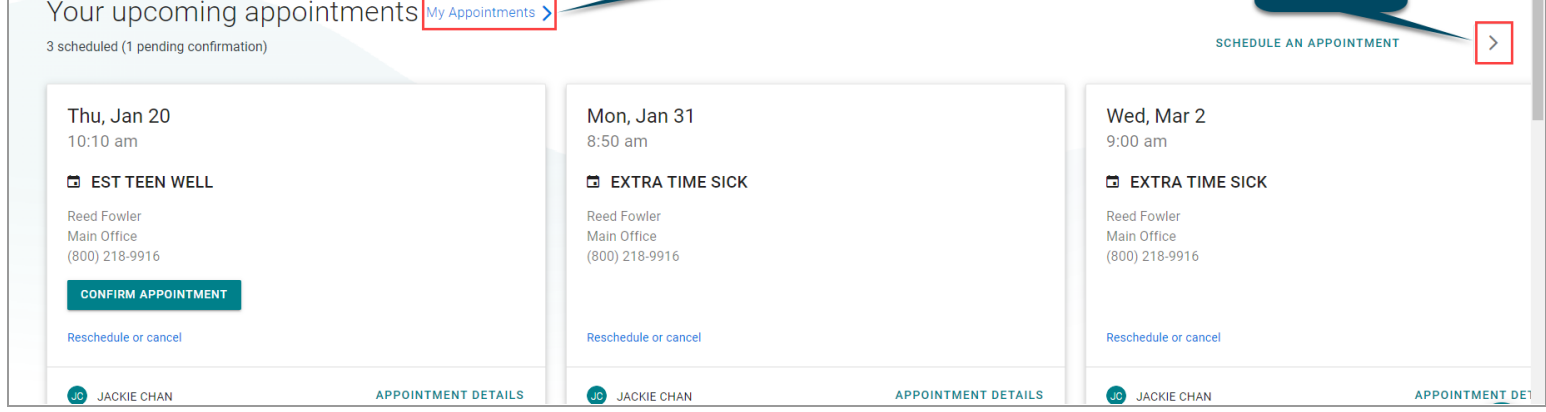

**Patient Test Results**

The following updates have been made when viewing the Test Results page:

- An **About this Test** link has been added. This link takes the user to the MedlinePlus site to view resource material specific to the test.
- A **Print** link has been added to print the results for the selected test.

InteliChart Release Version 3.5.18 Copyright © 2022 Office Practicum, Inc. All Rights Reserved Proprietary and Confidential

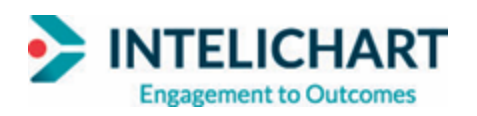

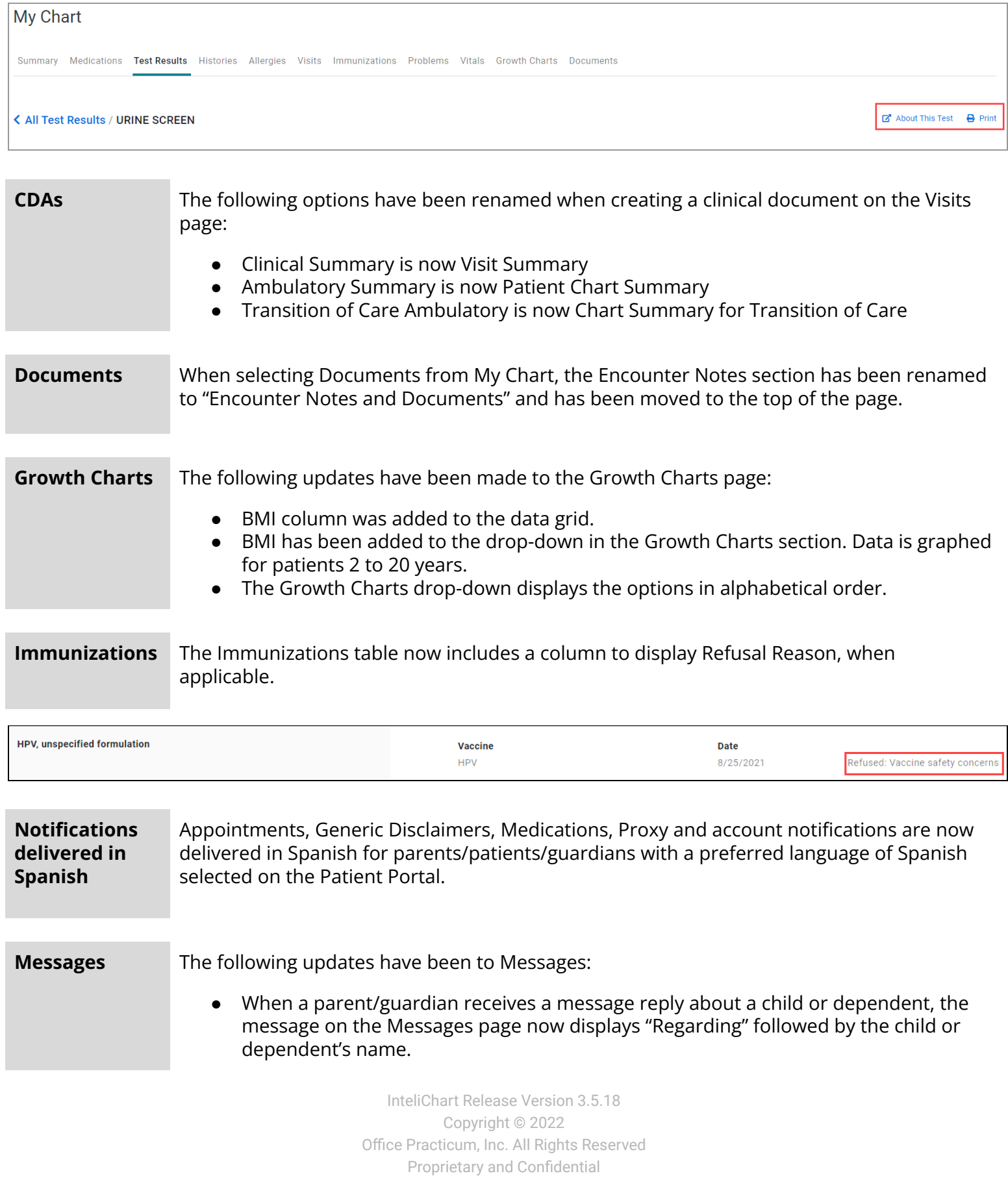

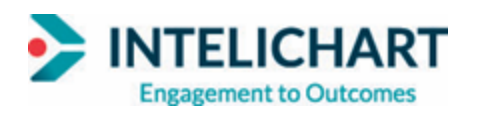

● When a parent/guardian opens a message, "Regarding" followed by the child or dependent's name is displayed under the subject line.

#### *Message Page*

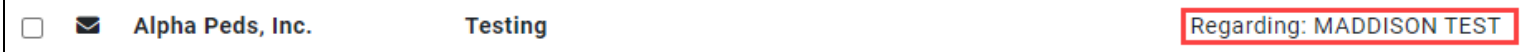

#### *Message*

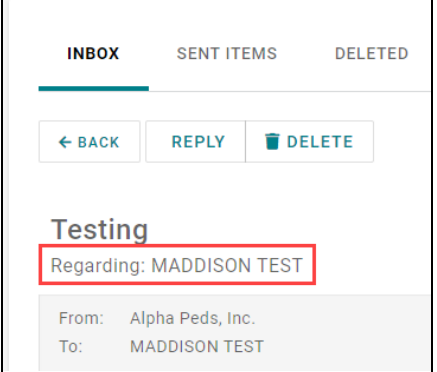

**Medication Refill Requests** Medication refill requests are restricted to current medications and limited to a time frame past the expiration date set in the Practice Portal.

> *Click [here](#page-3-0) to take you to the Instructional Details section on setting up the Medication Refill time restriction.*

### **Enhancements: Practice Portal**

*(Optional)* **Automated Enrollment Opt-In/Opt-Out** If a parent/guardian has selected to opt-out of receiving automated enrollment emails, the Practice can reactivate by navigating to: **Main Navigation Panel > Patient Administration > Search > Notifications tab. Note:** To view the Automated Enrollment notification, click the right-facing arrow for the Practice Enterprise in the Type column.

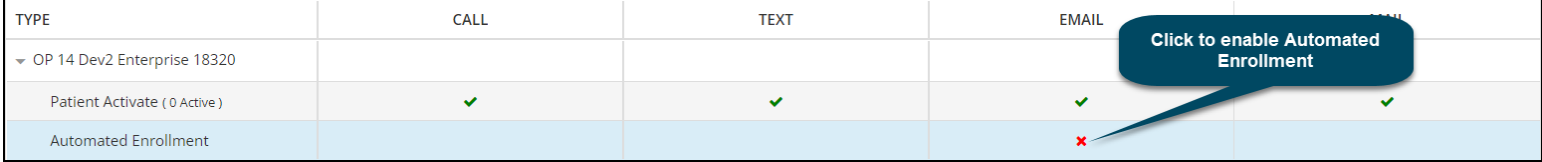

**Live Scheduling** The setting to notify a specific message group of all live scheduled appointments in Appointment Settings has been removed. **Note**: Notification of requested or live scheduled appointments is handled in OP using the IC Appointment Request Department.

> InteliChart Release Version 3.5.18 Copyright © 2022 Office Practicum, Inc. All Rights Reserved Proprietary and Confidential

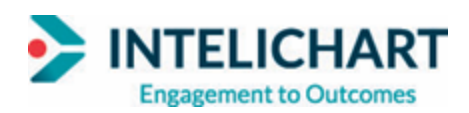

## **Deactivated Users and Message Groups**

When a user is deactivated, a prompt displays asking if the user is sure and affirms they will be removed from any message groups they were a part of. If the deactivated user was the last member in the Message Group, a prompt is displayed stating that the Message Group(s) will also be deactivated. **Note**: If you Activate a user that was deactivated, they will be added back to the Message Group(s) originally assigned.

## **Instructional Details**

<span id="page-3-0"></span>**Medication Refill Time Restrictions**: Below are instructions on how to enable the time frame for Medication Refill Requests.

- 1. Navigate to: **Main Navigation Panel > Portal Management > Patient Interface > Manage Setup > Portal Features**.
- 2. Confirm you have **Allow Med Refill Requests** toggled to the **On** position in the Active column.
- 3. Click **No Restrictions**; the Medication Refill Time Allowance window displays where No Restriction is selected by default.
- 4. Click the **Time Restriction** radio button and enter the time past expiration date in days or months.
- 5. Click the **Confirm** button.
- 6. Click the **Save** button in the window.

InteliChart Release Version 3.5.18 Copyright © 2022 Office Practicum, Inc. All Rights Reserved Proprietary and Confidential